**a b**  $\boldsymbol{\Theta}$ 

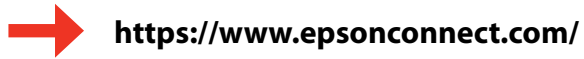

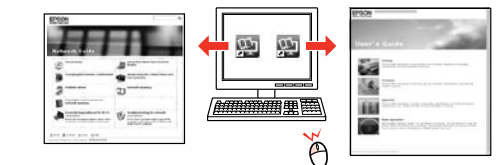

Podczas początkowej konfiguracji należy używać pojemników z tuszem dostarczonych z drukarką. Niniejszych pojemników nie wolno zostawiać do późniejszego użytku. Tusz z pierwszych pojemników zostanie częściowo wykorzystany do napełnienia głowicy drukującej drukarki. Takie pojemniki mogą umożliwić wydrukowanie mniejszej liczby stron niż kolejne pojemniki.

Pro první instalaci použijte inkoustové kazety dodané s touto tiskárnou. Tyto kazety nelze uchovávat pro pozdější použití. Výchozí inkoustové kazety se částečně spotřebují k doplnění inkoustu do tiskové hlavy. S těmito kazetami vytisknete pravděpodobně méně stránek, než s dalšími inkoustovými kazetami.

## XP-202/XP-205

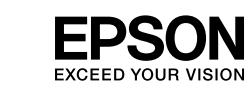

# Rozpocznij tutaj **Marting Maschinenlärminformations**-Verordnung 3. GPSGV: Der höchste Schalldruckpegel CS **Začínáme** HU **Itt kezdje** SK **Prvé kroky**

© 2012 Seiko Epson Corporation. All rights reserved. Printed in XXXXXX

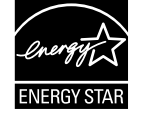

#### $\mathbb{V}$

A kezdeti beállítás során mindenképpen a nyomtatóhoz mellékelt tintapatronokat használja. Ezeket a patronokat nem szabad eltenni későbbi felhasználás céljából. A kezdeti tintapatronok részben a nyomtatófej feltöltésére lesznek elhasználva. Ezek a patronok a későbbiekben behelyezett patronokhoz képest kevesebb lap nyomtatására lehetnek képesek.

Pri prvom nastavení použite v tlačiarni atramentové kazety, ktoré s ňou boli dodané. Tieto kazety nemožno odložiť a použiť neskôr. Časť atramentu z atramentových kaziet na prvé nastavenie sa použije na naplnenie tlačovej hlavy. Pomocou týchto kaziet môžete vytlačiť v porovnaní s nasledujúcimi atramentovými kazetami menej strán.

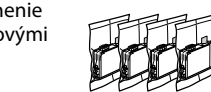

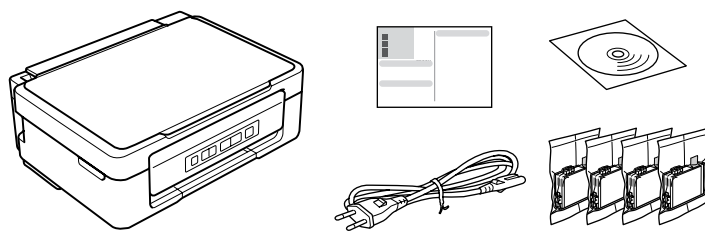

Zawartość może się różnić w zależności od kraju. Obsah balení se může lišit podle oblasti. Az országtól függően a csomag tartalma eltérő lehet. Obsah sa môže líšiť podľa lokality.

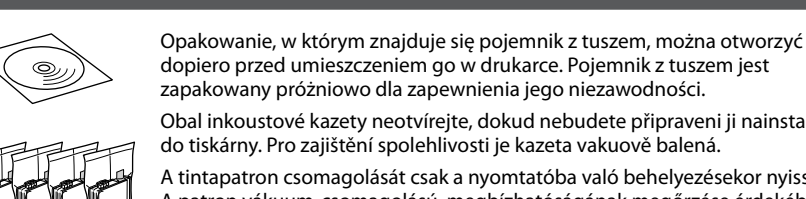

dopiero przed umieszczeniem go w drukarce. Pojemnik z tuszem jest zapakowany próżniowo dla zapewnienia jego niezawodności. Obal inkoustové kazety neotvírejte, dokud nebudete připraveni ji nainstalovat do tiskárny. Pro zajištění spolehlivosti je kazeta vakuově balená.

A tintapatron csomagolását csak a nyomtatóba való behelyezésekor nyissa fel. A patron vákuum-csomagolású, megbízhatóságának megőrzése érdekében. Neotvárajte balenie atramentovej kazety, kým nie ste pripravení vložiť ju do tlačiarne. Kazeta je vákuovo balená, aby sa zachovala jej spoľahlivosť.

#### **1** Rozpakowywanie i włączanie urządzenia / Vybalení a zapnutí / Kicsomagolás és bekapcsolás / Vybalenie a zapnutie

 $\mathbf{q}$ 

**2** Instalacja pojemników z tuszem / Instalace inkoustových kazet / A tintapatronok behelyezése / Vloženie atramentových kaziet

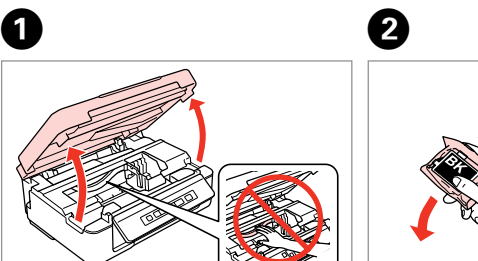

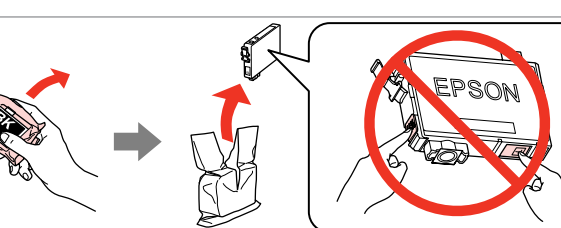

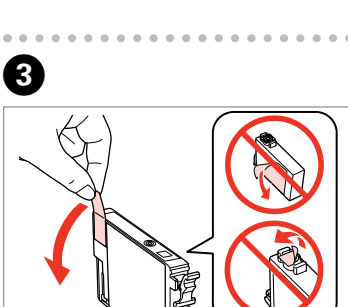

Otwórz. Otevřete. Nyissa fel. Otvorte.

Potrząsnąć wyłącznie kasetą z CZARNYM tuszem. Nie potrząsać kasetami z

innymi kolorami.

Protřepte pouze ČERNOU novou kazetu. Ostatní barevné kazety

neprotřepávejte.

Csak a FEKETE színű új patronokat rázza fel. A többi színes tintapatront ne rázza

fel.

Zatraste len novú ČIERNU kazetu. Netraste ostatné farebné kazety.

Uważaj, aby nie złamać zaczepów z boku pojemnika z tuszem. Buďte opatrní, abyste nezlomili háčky na straně inkoustové kazety. Figyeljen arra, nehogy letörje a tintapatron oldalán a kampókat. Dbajte na to, aby ste nezlomili postranné háčiky atramentovej kazety.

................

Naciśnij i przytrzymaj przyciski  $\Diamond$   $\circledast$  lub  $\circledast$   $\Diamond$  przez 3 sekundy, aby kopiować w trybie roboczym. Stiskněte a podržte  $\Diamond$   $\circ$  nebo  $\circledast$   $\Diamond$ po dobu 3 sekund pro kopírování v režimu konceptu. Nyomja meg a  $\Diamond$   $\circ$  vagy  $\circledast$   $\Diamond$ gombot 3 másodpercre piszkozat módban történő másoláshoz. Ak chcete kopírovať v režime konceptu, 3 sekundy podržte  $\Diamond$   $\circledast$ alebo  $\mathscr{F} \otimes$ .

c

Zdejmij tylko żółtą taśmę. Odstraňte pouze žlutou pásku. Csak a sárga szalagot távolítsa el. Odstráňte len žltú pásku.

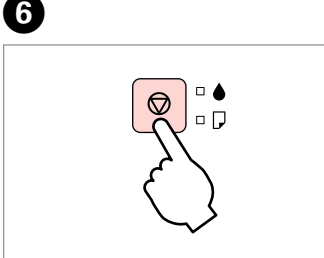

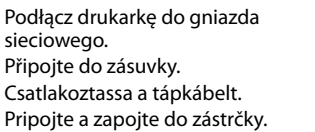

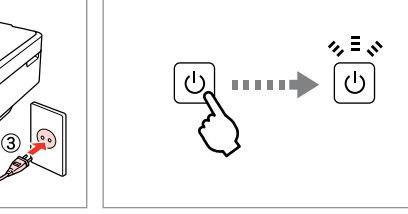

Zainstaluj pojemniki z tuszem. Nainstalujte inkoustové kazety. Helyezze be a tintapatronokat. Nainštalujte kazety.

Zamknij. Zavřete. Zária be. Zatvorte.

 $\bullet$   $\bullet$   $\bullet$   $\bullet$ 

Naciśnij przycisk. Ładowanie tuszu zostało rozpoczęte. Stiskněte. Bude zahájeno doplňování inkoustu. Nyomja meg. A tinta töltése elkezdődik. Stlačte. Spustí sa dopĺňanie atramentu.

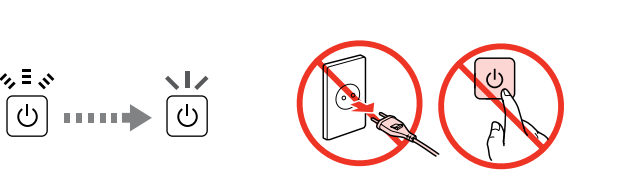

Ładowanie tuszu trwa około 4 minut. Zaczekaj, aż zapali się dioda. Doplňování inkoustu trvá přibližně 4 minuty. Počkejte, než se indikátor rozsvítí. A tinta töltése kb. 4 percig tart. Várja meg, amíg a lámpa világítani kezd. Dopĺňanie trvá asi 4 minúty. Počkajte, kým sa nerozsvieti kontrolka.

G�

### Pojemność pojemnika na papier (liczba kartek) do kopiowania Kapacita podávání (listů) pro kopírování Vložte papír tiskovou stranou nahoru. O  $\Box$  Ne töltsön be papírt az élvezető belső oldalán látható  $\Sigma$  jel fölé. □ A papírt a nyomtatandó oldalával felfelé töltse be. □ Nevkladajte papier nad značku **x** na vnútornej časti vodidla. □ Vložte papier stranou na tlač smerom hore.

 $\Box$  Nie ładuj papieru ponad znak  $\Sigma$  wewnątrz prowadnicy krawędzi. Ładuj papier stroną do zadrukowania zwróconą ku górze. O

 $\Box$  Nevkládejte papír nad značku  $\Sigma$  uvnitř vodítka okraje.

Nie podłączaj przewodu USB do momentu pojawienia się odpowiedniego polecenia. Nepřipojujte kabel USB, dokud k tomu nebudete vyzváni. Ne csatlakoztassa az USB kábelt amíg erre utasítást nem kap a telepítés során. Kábel USB nepripájajte, kým to nebude uvedené v pokynoch.

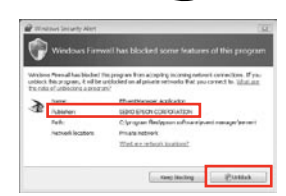

C

Jeśli wyświetli się alert zapory, zezwól na dostęp do aplikacji Epson. Pokud se zobrazí varování brány firewall, povolte přístup aplikacím Epson. Ha a tűzfal figyelmeztetése megjelenik, engedélyezze a hozzáférést az Epson alkalmazások számára. Ak sa zobrazí upozornenie brány Firewall, povoľte prístup pre aplikácie Epson.

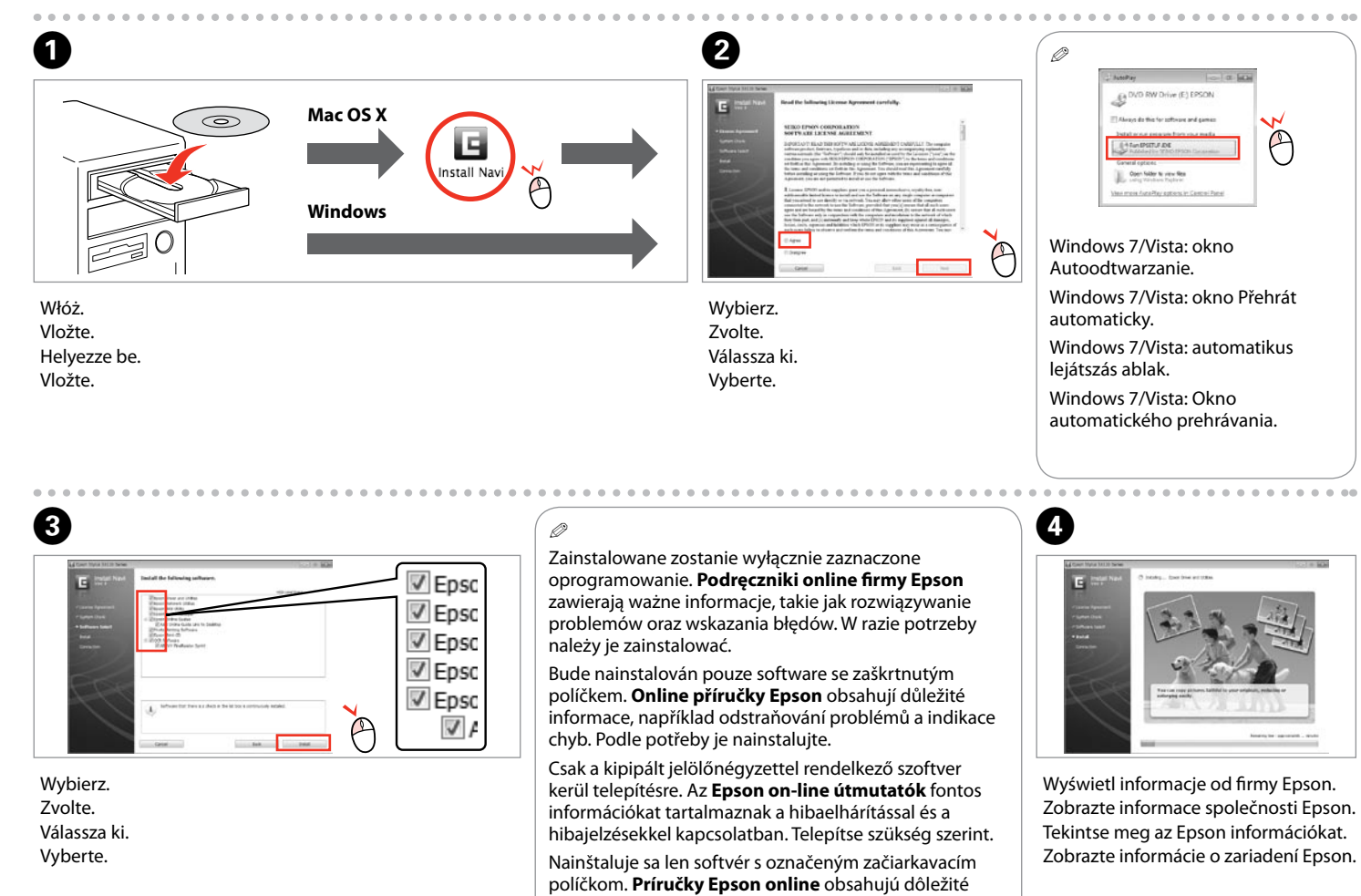

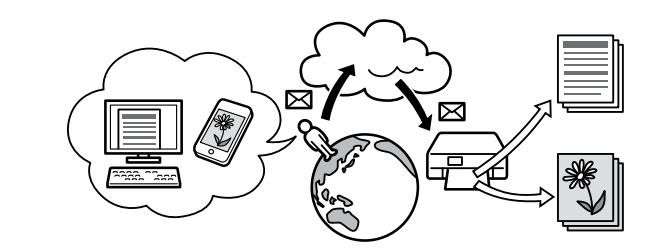

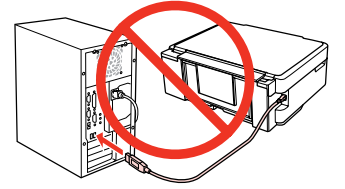

informácie, ako napr. postupy riešenia problémov a chybové indikácie. V prípade potreby ich nainštalujte.

Q

 $\bullet$   $\bullet$   $\bullet$   $\bullet$ 

#### Maschinenlärminformations-Verordnung 3. GPSGV: Der höchste Schalldruckpegel beträgt 70 dB(A) oder weniger gemäss EN ISO 7779. Das Gerät ist nicht für die Benutzung im unmittelbaren Gesichtsfeld am Bildschirmarbeitsplatz vorgesehen. Um störende Reflexionen am Bildschirmarbeitsplatz zu vermeiden, darf dieses Produkt nicht im unmittelbaren Gesichtsfeld platziert werden. EEE Yönetmeliğine Uygundur.

Обладнання відповідає вимогам Технічного регламенту обмеження використання деяких небезпечних речовин в електричному та електронному обладнанні.

#### **Информация об изготовителе**

Seiko Epson Corporation (Япония) Юридический адрес: 4-1, Ниси-Синздюку, 2-Чоме, Синздюку-ку, Токио, Япония Срок службы: 3 года

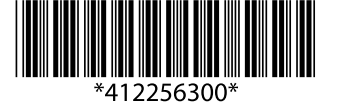

Usuń wszystkie materiały ochronne. Odstraňte veškerý ochranný materiál. Távolítson el minden védőanyagot. Odstráňte všetky ochranné materiály.

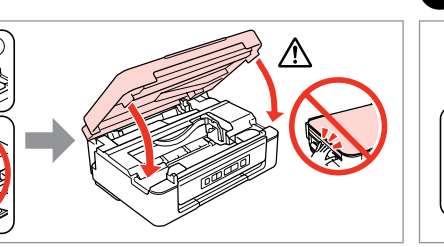

Włącz. Zapněte. Kapcsolja be a készüléket. Zapnite.

> Dokumenty elektroniczne *Przewodnik pracy w sieci* i *Przewodnik użytkownika* Online *Příručka pro síť* a *Uživatelská příručka* Online *Hálózati útmutató* és *Használati útmutató* Online dokumenty *Sprievodca sieťou* a *Používateľská príručka*

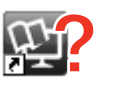

- Brak podręczników elektronicznych? & Włóż płytę CD do napędu i na ekranie instalatora wybierz pozycję **Podręczniki online firmy Epson**.
- Žádné online příručky? → Vložte disk CD a na obrazovce instalátoru vyberte možnost **Online příručky Epson**.
- Nincs on-line útmutató? & Helyezze be a CD-lemezt és válassza az **Epson on-line útmutatók** lehetőséget a telepítési képernyőn.
- Žiadne manuály online? → Vložte disk CD a na obrazovke inštalácie vyberte **Príručky Epson online**.

Wybierz opcję **a** lub **b** . Vyberte **a** nebo **b** . Válassza az **a** vagy **b** lehetőséget. Vyberte **a** alebo **b** .

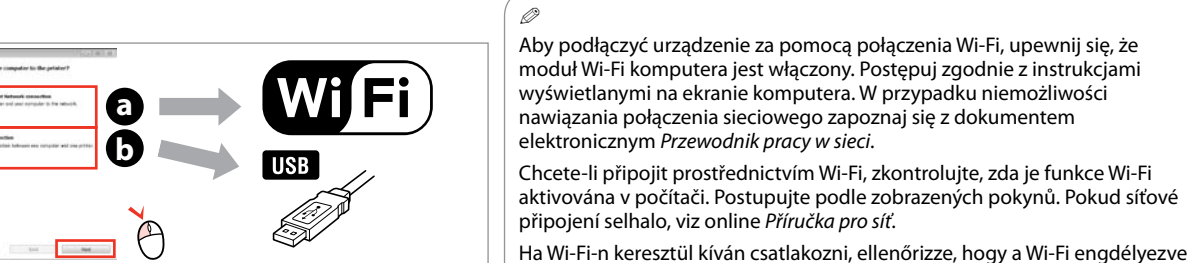

Ładowanie papieru i kopiowanie / Vkládání papíru a kopírování / Papír betöltése és másolás /

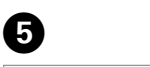

Betöltés kapacitás (lapok) másoláshoz Kapacita vkladania (hárky) pre kopírovanie

Vloženie papiera a kopírovanie  $\bf 0$  as  $\bf 0$  by  $\bf 0$ D�

 $\mathbf{p}$ 

Niniejsza drukarka obsługuje usługę Epson Connect. Dostępne usługi zależą od posiadanego modelu. Informacje dotyczące usług dostępnych dla posiadanego modelu drukarki znajdują się w poniższej witrynie internetowej.

Vaše tiskárna podporuje službu Epson Connect. Dostupné služby se liší podle modelu. Navštivte níže uvedenou webovou stránku a zjistěte jaké služby jsou k dispozici pro vaši tiskárnu.

Ez a nyomtató támogatja az Epson Connect szolgáltatást. Az elérhető szolgáltatások modellenként változnak. Keresse fel az alábbi weboldalt és ellenőrizze, milyen szolgáltatások érhetők el ehhez a nyomtatóhoz.

Vaša tlačiareň podporuje službu Epson Connect. Dostupné služby sa líšia podľa konkrétneho modelu. Informácie o dostupných službách pre vašu tlačiareň nájdete na webovej lokalite uvedenej nižšie.

> Po naciśnięciu i przytrzymaniu przycisków  $\Diamond$   $\circledast$  lub  $\circledast$   $\Diamond$ , w ciągu 3 sekund naciśnij przycisk  $\otimes$ , aby wykonać 20 kopii. Při stisknutí  $\Diamond \circledast$  nebo  $\circledast \Diamond$ vytvoříte stisknutím @ během 3 sekund 20 kopií. Miközben lenyomva tartja a  $\Diamond$   $\circledast$ vagy  $\circledast \otimes$ , gombot, nyomja meg a y gombot 3 másodpercen belül 20 másolat nyomtatásához. Q

do 3 sekúnd stlačíte  $\otimes$ , urobí sa 20

kópií.

Ak počas stláčania  $\Diamond$   $\circledast$  alebo  $\circledast$   $\Diamond$ 

van-e a számítógépén. Kövesse a képernyőn megjelenő utasításokat. Ha a hálózati kapcsolat felépítése sikertelen, akkor forduljon az on-line *Hálózati* 

*útmutató* instrukcióihoz.

Ak sa chcete pripojiť pomocou pripojenia Wi-Fi, skontrolujte, či je pripojenie Wi-Fi zapnuté na počítači. Postupujte podľa pokynov na obrazovke. Ak je pripojenie k sieti neúspešné, pozrite si online dokument *Sprievodca sieťou*.

Przestroga; należy stosować się do przestróg, aby uniknąć uszkodzeń ciała. Upozornění; je nutno pečlivě dodržovat, aby nedošlo ke zranění. Figyelmeztetés: a testi sérülések elkerülése érdekében gondosan be kell tartani.

Upozornenie: musíte úplne dodržovať, aby ste predišli telesným zraneniam.

Ważne; należy przestrzegać zaleceń, aby uniknąć uszkodzeń sprzętu. Důležité; je nutno respektovat, aby nedošlo k poškození zařízení. Fontos: a készülék megrongálódásának elkerülése érdekében kell betartani. Dôležité: musíte dodržovať, aby ste predišli poškodeniu zariadenia.

> Dociśnij, aż się zatrzaśnie. Zatlačte dokud nezaklapne. Nyomja le kattanásig. Zatlačte, kým nezacvakne.

O Contract to the Contract of Contract of Contract of Contract of Contract of Contract of Contract of Contract of Contract of Contract of Contract of Contract of Contract of Contract of Contract of Contract of Contract of

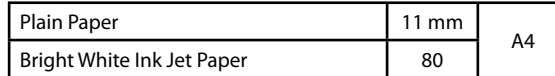

### Przewodnik po Panelu sterowania / Průvodce ovládacím panelem / Útmutató a vezérlőpanelhez / Sprievodca ovládacím panelom

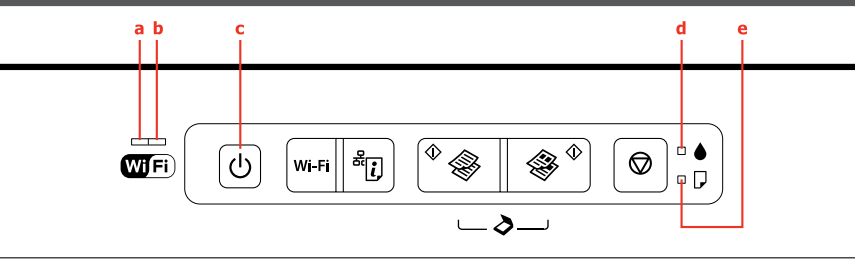

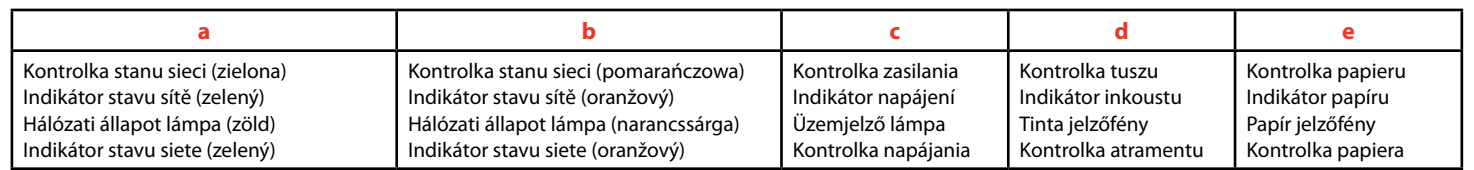

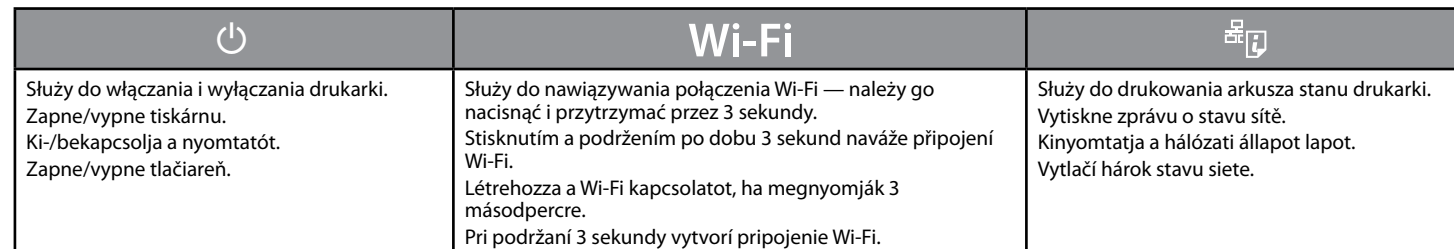

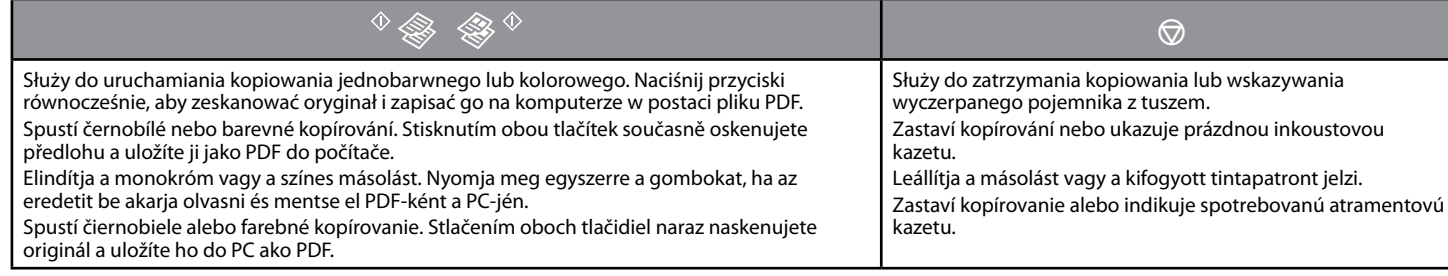

■ Czynności specjalne / Speciální operace / Különleges műveletek / Špeciálne úkony

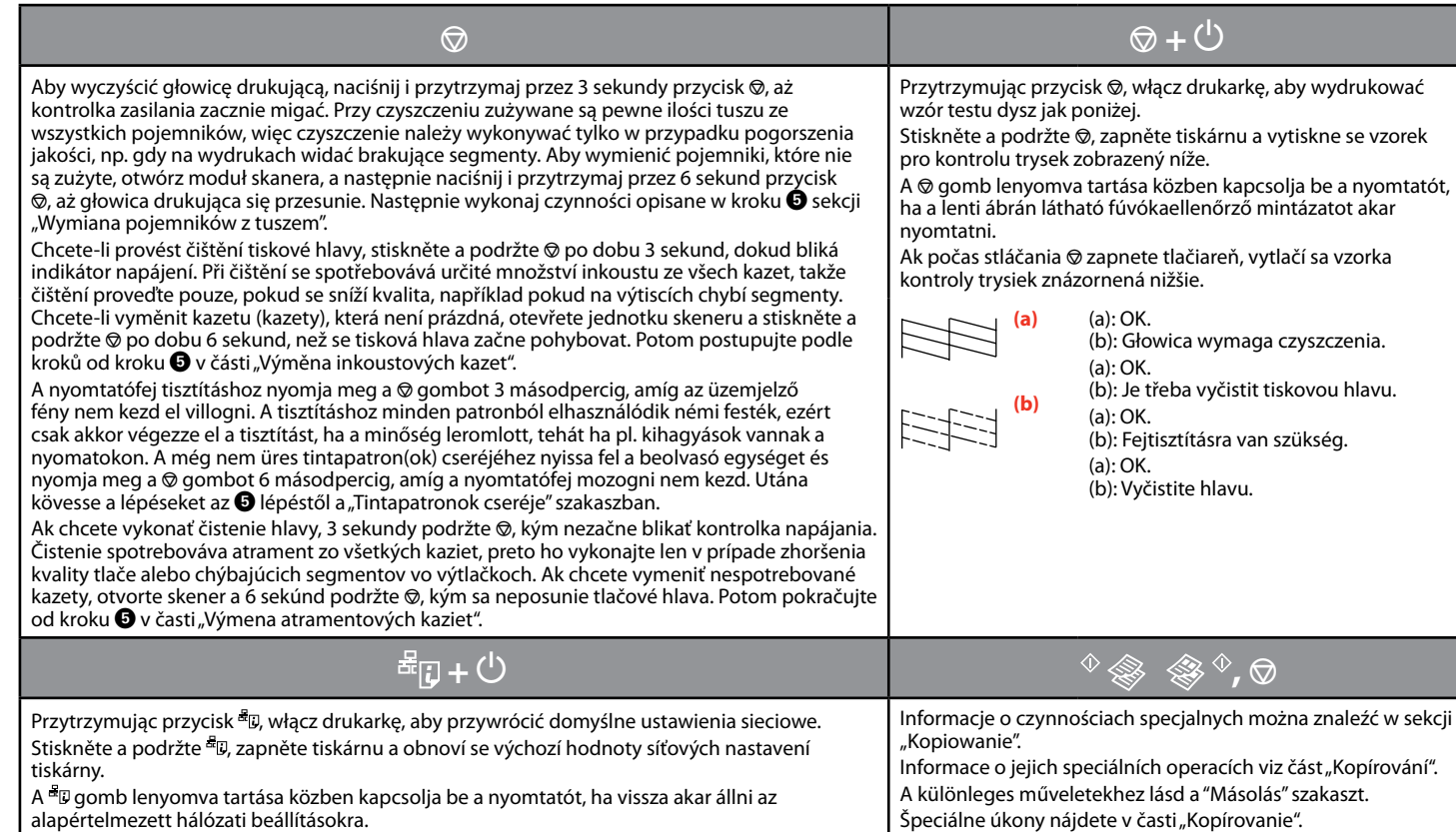

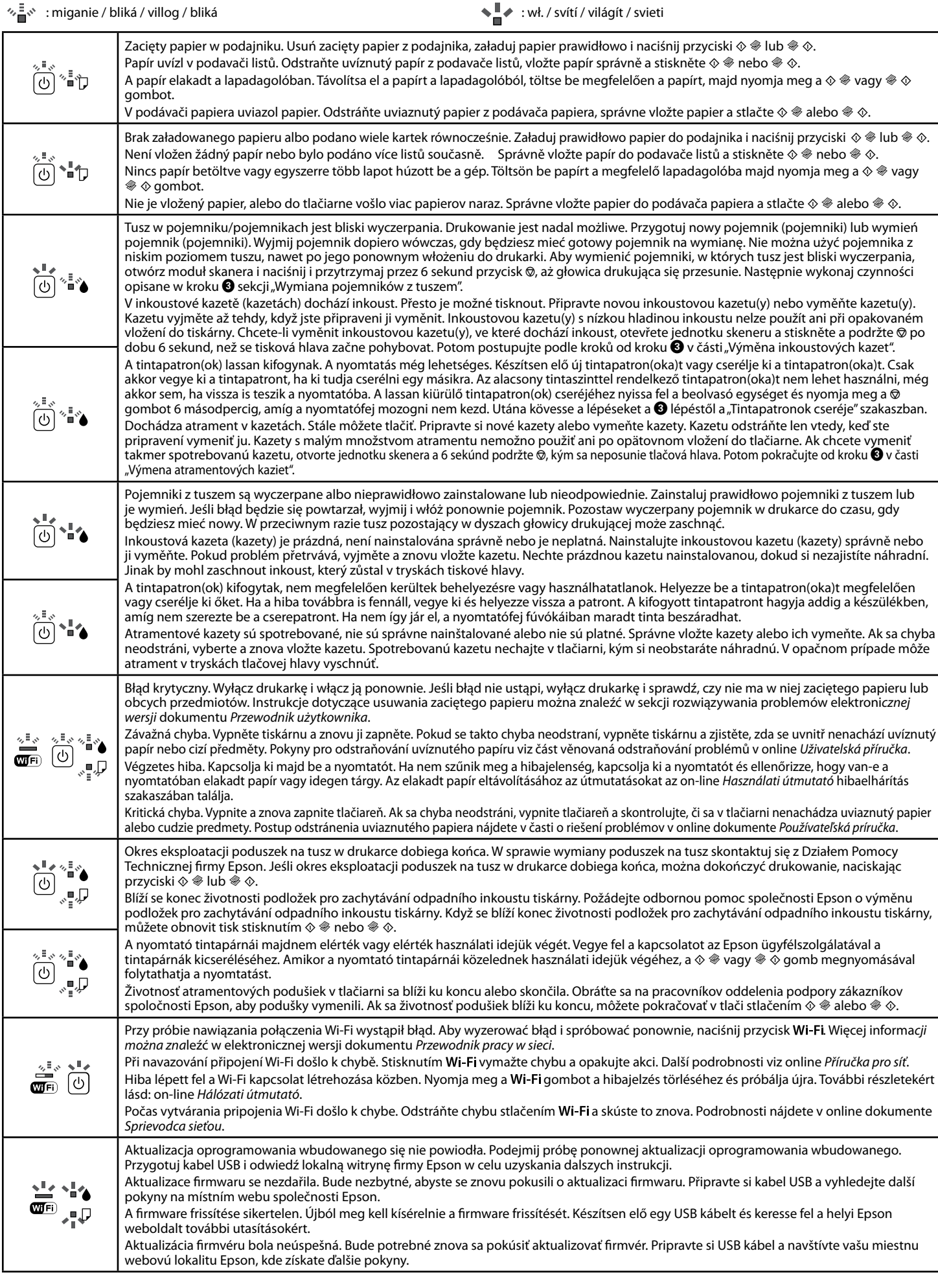

Interpretacja kontrolek / Popis indikátorů / Jelzőfények jelentése / Význam kontroliek

Ak počas stláčania <sup>a</sup> zapnete tlačiareň, obnovia sa predvolené sieťové nastavenia

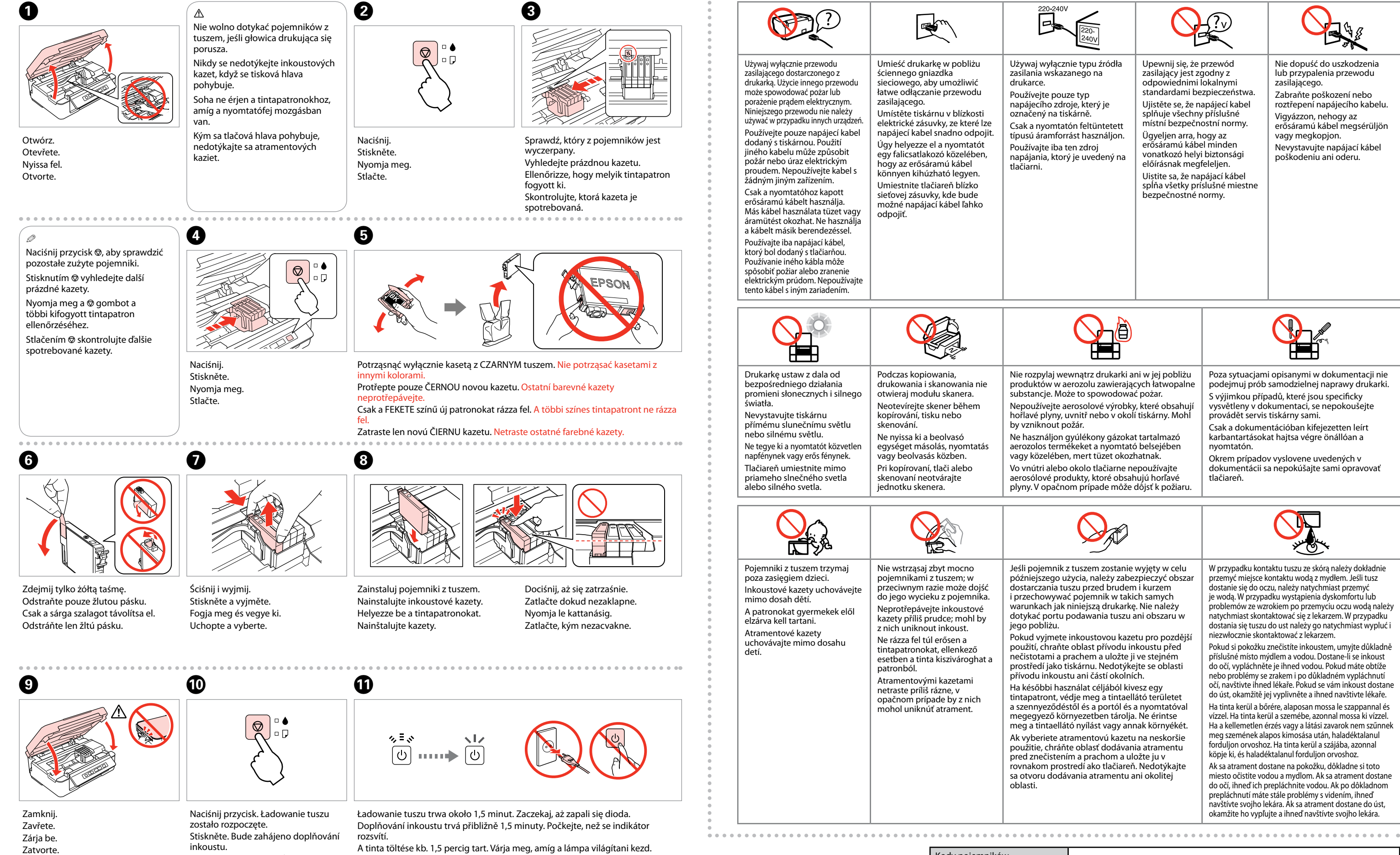

Nyomja meg. A tinta töltése

elkezdődik.

Stlačte. Spustí sa dopĺňanie atramentu.

A tinta töltése kb. 1,5 percig tart. Várja meg, amíg a lámpa világítani kezd. Dopĺňanie trvá asi 1,5 minúty. Počkajte, kým sa nerozsvieti kontrolka.

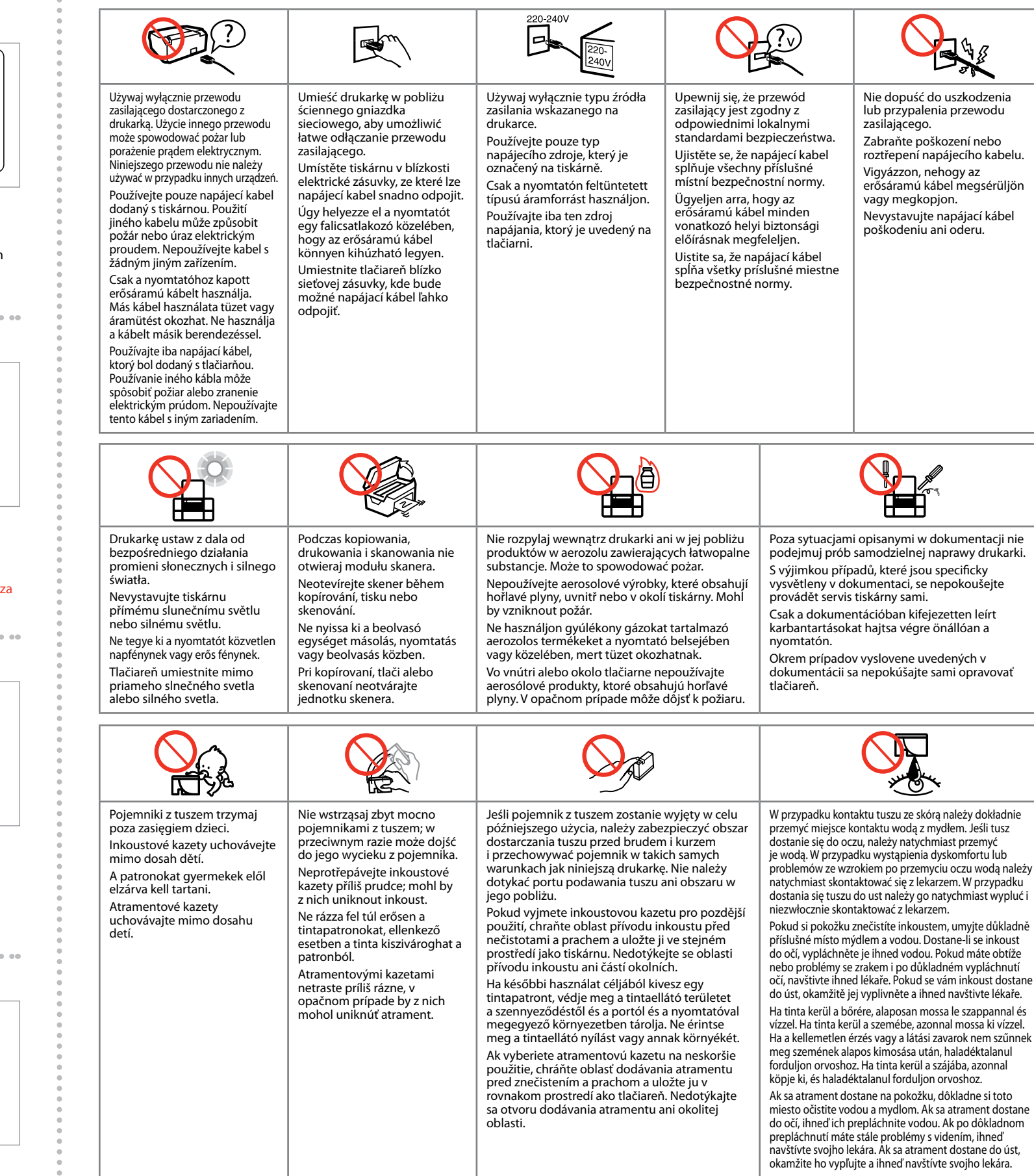

Kody pojemników Kódy kazet Tintapatron kódok Kódy kaziet

18/18XL